# **ecCodes advanced features**

#### **Computer User Training Course 2018**

#### **Shahram Najm**

**Development Section Forecast Department**

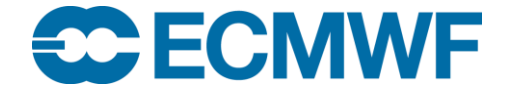

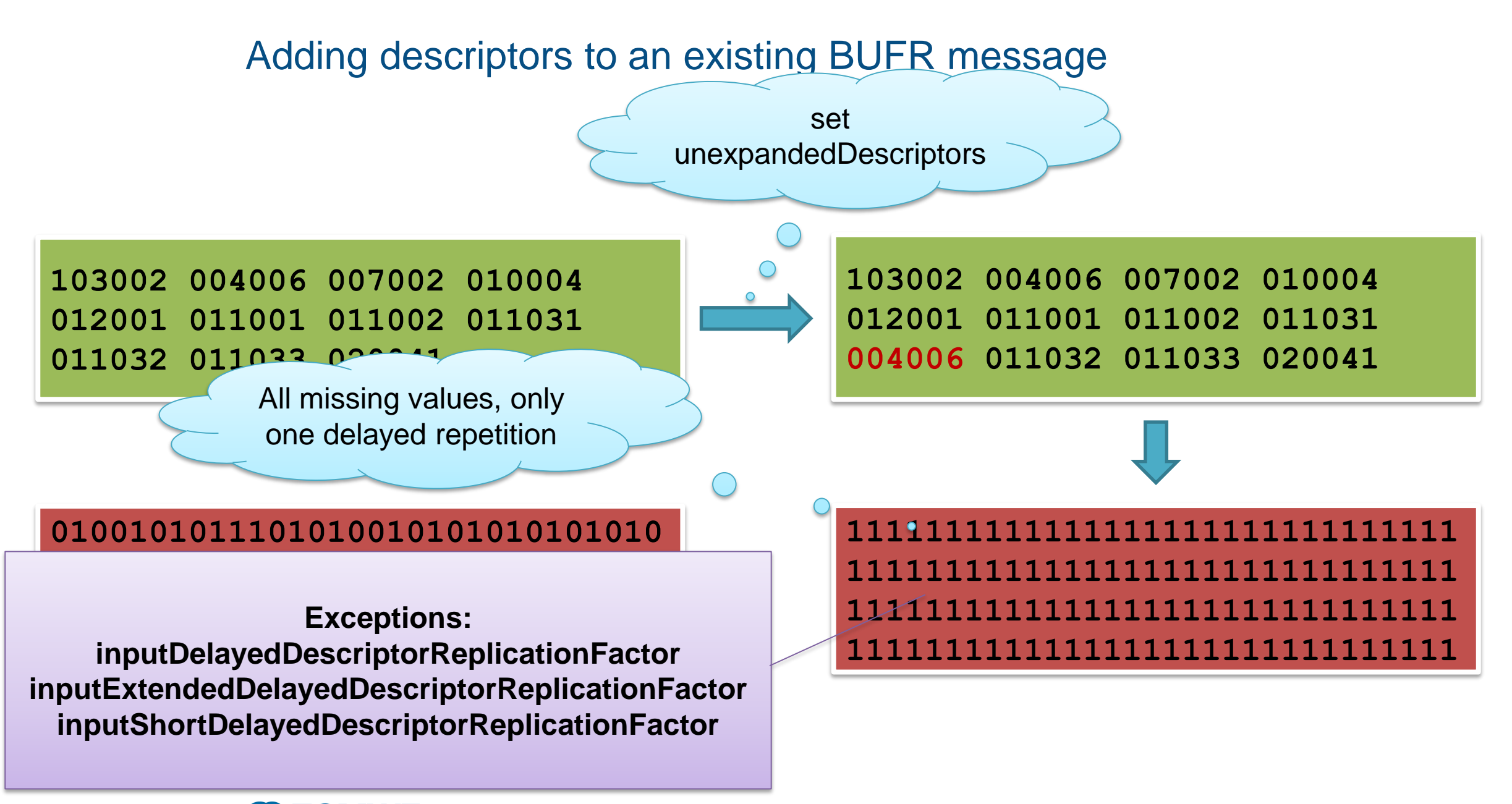

#### BUFR copy data

• Every time we set a list of unexpandedDescriptors the data section is rebuilt with missing values.

- How do I add some descriptors to an existing message?
	- 1. Read the BUFR message to be modified
	- 2. Clone to leave the original content untouched
	- 3. Get replication factors from original message
	- 4. Set replication factors in the clone
	- 5. Set new unexpandedDescriptors in the clone
	- 6. Use codes bufr copy data to copy data from the original to the clone. This will copy only the keys from the original that are present in the clone taking into account the rank.
	- 7. Write the clone to a file

#### BUFR copy data practical

```
cd $SCRATCH
cp -r ~trx/ecCodes/2018/bufr_copy_data ./ 
cd bufr_copy_data
```
**Add sequence 301128 (additional information on radiosonde ascent) to a TEMP BUFR message (unexpandedDescriptors=309052). Keep the same data as the original message.**

- 1. Start from bufr\_copy\_data\_skeleton.f90 or bufr\_copy\_data\_skeleton.py
- 2. Use the input BUFR file temp\_309052.bufr
- 3. Compare the output and original BUFR messages with bufr\_compare

#### BUFR keys iterator

• Keys in a BUFR message are ordered and characterised by a position that we call "rank" (e.g. #4#pressure)

- Keys can have attributes ( airTemperature->percentConfidence)
- ecCodes provides a keys iterator to go through all the keys including the rank and the attributes.
- See an example here:

[https://software.ecmwf.int/wiki/display/ECC/bufr\\_keys\\_iterator](https://software.ecmwf.int/wiki/display/ECC/bufr_keys_iterator)

### High-level Pythonic interface

```
# See:
# https://software.ecmwf.int/wiki/display/ECC/High-
level+Pythonic+Interface+in+ecCodes
import sys
from eccodes import BufrFile, BufrMessage
Filename = sys.argv[1]
with BufrFile(filename) as bufrs:
   for bufr in bufrs:
      bufr.unpack()
      for key in bufr.keys():
         print key, "=", bufr[key]
```
#### Making sample programs with bufr\_dump

- 1. Get a BUFR file: file.bufr
- 2. Decide which language you prefer: **Fortran/Python/C** or **ecCodes filter**  rules.
- 3. Use bufr\_dump to generate code for encoding or decoding the message.
	- To have an example of encoding:

bufr\_dump –E"*language*" file.bufr

– To have an example of decoding:

bufr\_dump –D"*language*" file.bufr

*language* = fortran python  $\bigcap$ filter

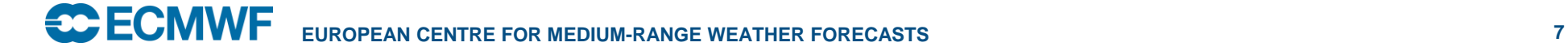

## Splitting files and processing in parallel

• There is another useful tool called codes\_split\_file which splits an input BUFR file into chunks of roughly the same size

- The output files are called *input*\_01, *input*\_02 etc
- Much faster than bufr\_copy as no decoding of header is done
- Syntax: **codes\_split\_file [-v] nchunks input**
- Useful for parallelising operations where a large task is split into smaller ones which can be run on different processes

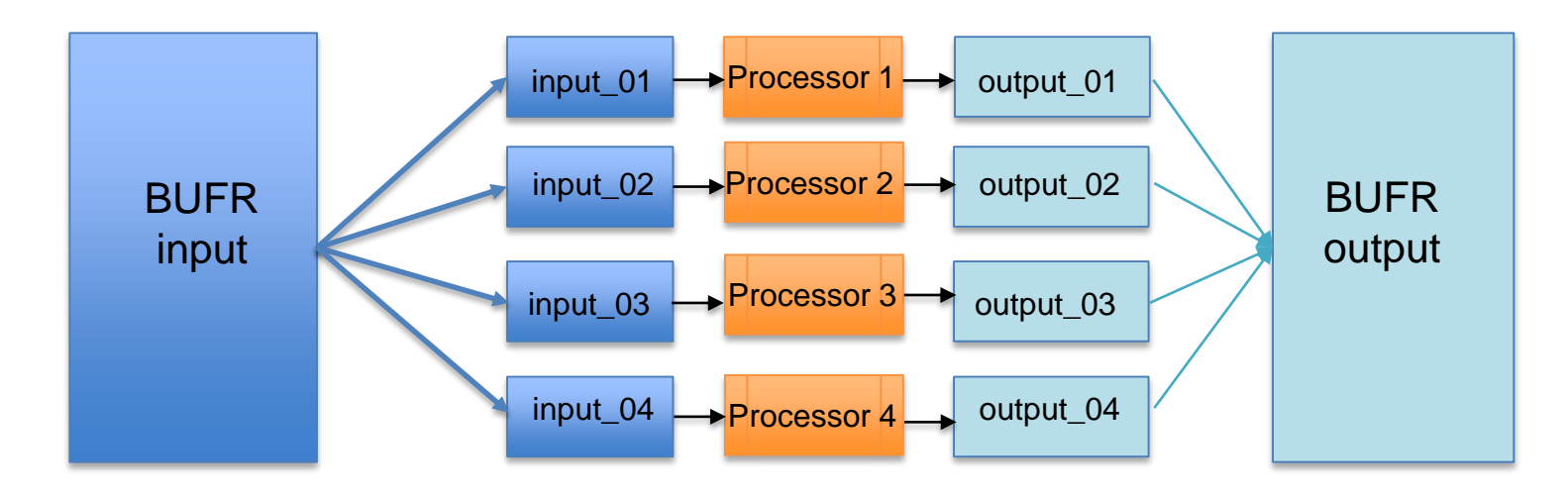